## **FreeNas**

Para instalar el freenas en Vmware lo primero es descargarnos la imagen del disco \*.vmdk de la página [www.freenas.org.](http://www.freenas.org) Pulsamos el botón de descargar y dscargamos **Download the current FreeNAS VMDK for VMWare**

Nos descargará un fichero con extensión xz que tendremos que descomprimir con el 7zip.

## **Instalación**

En el host ESXi le damos a crear una nueva máquina virtual del tipo Custom. Le damos un nombre, el servidor y el datastore donde se almacena.

- Elegimos como sistema operativo Linux → Other 2.6.x 64 bits
- 1 virtual socket y 1 core per virtual socket
- 1 Gb de Ram
- Elegimos el adaptador . En micaso VMXNET3 para conectarlo a la red iscsi
- SCSI Controller → LSI Logic Parallel
- do not create disk

Una vez creada la máquina virtual, vamos al datastore donde se almacena y subimos el fichero vmdk que nos habíamos descargado a la carpeta donde reside la MV.

Editamos la máquina virtual → Add → Hard Disk → use an existing virtual disk y elegimos el fichero vmdk

## **Enlaces**

<http://itanalyses.blogspot.com.es/2013/02/jumbo-frames-in-virtual-freenas-831-on.html>

From: <http://intrusos.info/> - **LCWIKI**

Permanent link: **<http://intrusos.info/doku.php?id=aplicaciones:freenas&rev=1408618809>**

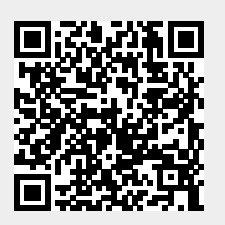

Last update: **2023/01/18 13:50**